# CARL<br>
OSSIETZKY<br> **UNIVETSITÄT**<br>
OLDENBURG

# Unixkurs 2012

#### Eine Einführung für Erstsemester

<span id="page-0-0"></span>Patrick Uven Merlin Wasmann Universität Oldenburg

# Inhalt

#### **Login und Passwort**

- Was ist ein X-Terminal? Was ist eine Shell?
- Dateisystem und die wichtigsten Befehle m,

#### Drucken п

- Einige Anwendungsprogramme: п
	- $\blacktriangleright$  Editor nedit
	- **Email-Programm** pine
	- Internet-Browser Firefox
	- **Acrobat Reader**

## **Hilfestellungen**

#### Department für Informatik

- Eigenes Rechnernetz, eigene Rechnerräume und eigene Abteilung Rechner- und Netzbetrieb Informatik (ARBI)
- Informatik-Studierende arbeiten auf **ARBI-Rechnern** mit Informatik-Logins und Informatik-Email-Adresse (vorname.nachname@informatik.uni-oldenburg.de)

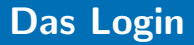

#### **Muss bei der ARBI beantragt werden**

■ Gilt für alle Unix-Maschinen der ARBI

- Login-Name ist frei wählbar
	- **INE Mehrere Alternativen angeben, da manche Namen bereits vergeben** sind!

# Betriebsystem Unix

#### Betriebsystem П

- **Entwickelt von den Bell Laboratories (Start ca. 1969)**
- $\blacksquare$  1989 Unix System Release 4.0  $=$  heutiger 'Standard'
- BSD-Unix: Erweiterung von Unix, entwickelt von der Universität von Kalifornien in Berkley
- Viele Derivate von Unix: Linux, Solaris/Sun-OS, Ultrix, FreeBSD, Mac OS X, ...
- 'Shell' als Kommandoschnittstelle

# Eigenschaften von Unix

#### Multiuser-fähig: m,

■ Mehrere Personen können zugleich an demselben Rechner arbeiten

Systemverwalter richtet neuen Benutzern die 'Arbeitserlaubnis', ein Login, auf dem Rechner ein.

**Arbeitsverzeichnisse liegen auf zentralem Server (taifun).** 

# Das Login

#### Jeder Benutzer besitzt:

- $\blacktriangleright$  einen Login-Namen
- ein Passwort Diese müssen beim Anmelden am Rechner eingegeben werden.
- ein (home-)Verzeichnis (home directory), in dem seine Daten gespeichert werden. Der Name des home-Verzeichnis ist gleich dem Login-Namen. Die home-Verzeichnisse aller Studierenden eines Semesters befinden sich im selben Unterverzeichnis: /user/stud/s12/

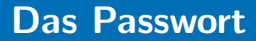

Das erste Passwort wird von der ARBI vergeben.

**IN** Automatisch generierte, beliebige Folge von Buchstaben und Ziffern

■ Passwörter können geändert werden.

## **Auswahl eines 'guten' Passworts**

- **I** Mindestens 7 Zeichen
- ▶ Enthalten nicht nur (Groß- und Klein-) Buchstaben, sondern auch Ziffern und Sonderzeichen

## Achtung: Groß- und Kleinbuchstaben werden unterschieden.

- Passwort vergessen: п
	- ▶ Jörg Lehners oder Olaf Wendt ansprechen
- 1 Anmelden (Einloggen) am Rechner
- 2 Die 'Erstsemesterbenutzungsoberfläche'
- **3 Andern des Passwortes**
- 4 Abmelden
- **5** Sperren des Arbeitsplatzes

Einloggen auf beliebigem Rechner der ARBI ш

Eingabefenster für Login-Namen und Passwort п

**Achtung: Der Cursor muss sich auf dem entsprechenden Feld** befinden.

 $\blacktriangleright$  Eingabe des Passwortes: Das Passwort muss eingetippt werden. Man sieht nicht, was für Zeichen man tippt!

Warten

Benutzungsoberfläche erscheint

- Benutzungsoberflächen durch Window-Manager gestaltet. (Welche Buttons werden wo angezeigt.)
- Unterschiedliche Window-Manager
- Erstsemester (Ersti)-Benutzungsoberfläche auf icewm aufbauend von der Fachschaft erstellt
- Themes um das Aussehen (Farbe u.ä.) zu variieren m.

# Ersti-Oberfläche

(von rechts nach links)

- EXIT- Button: Abmelden vom Rechner
- Email-Button: Aufruf des Programmes pine  $\blacksquare$
- **Norkspaces: Virtuelle Monitore**
- Mozilla-Button: Aufruf des Internet-Browsers Mozilla
- Xterm-Button: Öffnen eines Terminal-Fensters
- WindowList: Übersichten über geöffnete Fenster
- $M$ enii: Übersicht über eine Auswahl von aufrufbaren Anwendungsprogrammen

# Der EXIT-Button

Abmelden vom Rechner

Abmelden, wenn mit der Arbeit fertig

Abmelden durch:

- $\blacktriangleright$  EXIT-Button
- ▶ Eintrag 'Logout' im Menü

■ Kurzes Verlassen des Rechners (<15min)  $\rightarrow$  Arbeitsplatz sperren

► Eintrag 'Sperren' im Menü Bei Ihrer Rückkehr können Sie den Rechner durch Eingabe Ihres Passwortes wieder entsperren.

## Fenster

## ■ Ähneln den bekannten Fenstern unter Windows

- $\blacktriangleright$  Rollbalken Achtung: linke Maustaste abwärts, rechte Maustaste aufwärts scrollen
- $\blacktriangleright$  Icons zum Maximieren, Minimieren und Schließen des Fensters (rechts oben)

Eingaben sind nur im aktiven Fenster möglich. п

# Xterm – eine Terminal-Emulation

#### **Xterm: Fenster, in dem**

- eine Shell Unix-Befehle entgegen nimmt
- Anwendungsprogramme gestartet werden können Beispielsweise können wir im xterm-Fenster den Befehl zum Ändern des Passwortes eingeben.

## ■ Aufruf (Öffnen) eines neuen xterm-Fensters:

- **Anklicken des xterm-Buttons oder**
- über das Menii oder
- in ein bereits gestartetes xterm-Fenster den Befehl xterm& eingeben

# Xterm – eine Terminal-Emulation

#### Beenden:  $\overline{\phantom{a}}$

- $\triangleright$  über Window-Icon  $\overline{x}$
- oder Befehl exit im xterm-Fenster eingeben
- $\triangleright$  oder mit Tastenkombinationen Strg-D bzw. Control-D

#### Benutzer kommuniziert mit dem Betriebssystem über eine Shell

## $\blacksquare$  Shell  $=$  Kommandointerpreter

- **INIMUM** Nimmt Kommandos des Benutzers entgegen und
- setzt sie in Systemaufrufe um, die von Betriebssystemkern ausgeführt werden.

■ Unterschiedliche Shells (tcsh, bash, zsh,...) auf einem System einstellbar

Ist die Shell zum Annehmen eines Befehls bereit, meldet sie sich mit einem so genannten Prompt, z.B. '>'

Aufbau der Eingabeaufforderung der shell: <Benutzer>@<Rechnername>:<aktuelles Directory><Prompt> z.B. testv@lava: >

# Unix-Befehle

Andern des Passwortes ¨

- NIS (Network Information System): Zentrale Datensammlung für alle Logins und Passwörter auf den ARBI-Rechnern.
- Geben Sie den Unix-Befehl ein: yppasswd
- Sie müssen dann
	- I das alte Passwort
	- $\triangleright$  und zweimal das neue Passwort eingeben.
- Die Änderung gilt für das gesamte Rechnernetz der ARBI.

# Unix-Befehle

Aufruf von Anwendungsprogrammen

Beispiel: Bearbeiten von Texten m.

Programm: nedit

**Aufruf: im xterm durch** nedit <Dateiname> Shell 'wartet' bis nedit beendet wird.

Besser: nedit <Dateiname> & Shell meldet sich sofort mit dem Prompt und ist für den nächsten Befehl bereit. '&' kann an jeden Befehl in der Shell angehängt werden, wenn die Shell schon neue Befehle annehmen können soll, bevor der letzte Befehl beendet ist.

■ Ubersicht bewahren bei vielen offenen Fenstern

- **Norkspaces: 'Virtuelle' Monitore** 
	- Workspace ist vier Mal so groß wie Bildschirmfläche
	- I Umschalten zwischen verschiedenen Bildschirmausschnitten
- Window List: **COL** 
	- ► Liste aller geöffneten Fenster
	- ▶ geordnet nach Workspaces

#### ■ Copy and Paste funktioniert unter X mit

**Markieren mit der Maus (Copy)** 

■ Drücken der mittleren Maustaste (Paste)

■ Das übliche STRG+C, STRG-V funktioniert natürlich auch.

# Editoren

Anlegen und Bearbeiten von Textdateien mit nedit:

**Aufruf:** 

- $\blacktriangleright$  Im xterm durch nedit  $\lceil$  <Dateiname>]&
- oder entsprechende Icons oder Einträge im Startmenü anklicken

#### Bearbeiten von Texten: m,

- **In Cursor kann (wie gewohnt) verwendet werden**
- ▶ Kürzel zum Kopieren, Ausschneiden, Einfügen usw. wie üblich.

# Editoren

Anlegen und Bearbeiten von Textdateien mit nedit:

Beenden  $\overline{\phantom{a}}$ 

- I Close: schließt die Dateien im aktuellen Fenster
- ► Exit: schließt alle mit nedit geöffneten Dateien und beendet das Programm

# Firefox

Surfen im Internet

- Internet-Browser ÷
	- Ähnlich zu den üblichen Internet-Browsern
- **Aufruf durch** 
	- ▶ Startmenü, Icons oder xterm (firefox&)
- Alternativ sind auf den Rechnern auch die Internet-Browser ÷. Seamonkey, Opera, Dillo u.v.a. verfügbar.

# Acrobat-Reader

#### **Anzeigen und Drucken von pdf-Dokumenten**

▶ pdf: Austauschformat für Textdokumente

#### **Aufruf durch**

- ▶ Startmenü oder Icons
- $\blacktriangleright$  Im xterm durch acroread oder acroread  $\lt$  dateiname $\gt$

# Pine

#### Emailprogramm

#### **■ Start**

- $\blacktriangleright$  Im xterm: pine
- Oder durch Button der Ersti-Oberfläche
- Nach dem Start: Fenster mit Menü bestehend u.a. aus **T** 
	- $\blacktriangleright$  Help
	- **Compose Message**
	- Message Index
	- I . . .
	- Quit

## **Eingabe von Befehlen**

- $\blacktriangleright$  Auswahl durch Pfeiltasten
- Befehle, die aus einem Buchstaben oder control-Sequenz bestehen
- Eine Maus ist in diesem Programm nutzlos!

# Befehle in Unix

#### Ein Unixbefehl hat die Form (Syntax) П <Befehlsname> [-opt] [args]

- Der Befehlsname besteht nur aus Kleinbuchstaben.
- opt sind Optionen des Befehls.
- args sind die Argumente des Befehls.
- bei der Beschreibung eines Befehls bedeutet [..]. dass der Teil in den Klammern auch weggelassen werden darf. Beim Aufruf des Befehls werden diese Klammern nicht eingegeben.

Ein Befehl kann im xterm nach dem Prompt eingegeben werden.

Auflisten der Dateien im aktuellen Verzeichnis

Syntax des Is-Befehls: ls [-aAbcCdfFgilLmnopqrRstux1] [ file..] Die meisten Optionen werden nur selten gebraucht.

## Beispiele

- Alle Dateien (ohne versteckte Dateien): Is
- Alle Dateien mit zusätzlichen Informationen: Is-I
- Alle Dateien, die mit 'b' beginnen inkl. zusätzlicher Information: Is -I b<sup>\*</sup>
- Anzeigen auch der versteckten Dateien: Is -al
- Farbige Unterscheidung zwischen Dateitypen: ls –color

# Eingabe im xterm

- Datei- und Verzeichnisnamen müssen nicht immer vollständig ausgeschrieben werden.
- Die Shell (die im xterm läuft) vervollständigt Dateinamen, wenn die Tabulatortaste gedrückt wird.
- Mengen von Namen können mit Hilfe von Sonderzeichen beschrieben werden. Dabei bedeuten:
	- : beliebige viele Zeichen
	- ? : genau ein beliebiges Zeichen
	- [ ]: genau ein Zeichen aus der in den Klammern angegebenen Menge
- ?? \_\* [a-z] beschreibt somit alle Dateinamen, die an der dritten Stelle einen Unterstreichungsstrich besitzen und mit einem Kleinbuchstaben enden.

# Kleine Pause

- **Arten von Dateien**
- Struktur des Dateisystems
- Arbeiten mit Dateiverzeichnissen  $\mathbf{r}$

**Arbeiten mit Dateien** 

# Arten von Dateien

#### Verzeichnisse

## **Normale Dateien (files)**

# $\blacktriangleright$  Textdateien

Beliebiger Text, Programmtexte, . . .

Dot-Files (versteckte Dateien) enthalten Unix-Kommandos,

Systemeinstellungen,. . .

Die Datei .forward enthält die Email-Adresse, an die eingehende emails weitergeleitet werden sollen.

# Arten von Dateien

Normale Dateien (files) m,

> $\blacktriangleright$  Binärdateien Ausführbare Programme Dateien in speziellen Formaten, die nur mit speziellen Programmen angezeigt werden können (pdf-Dateien, Postcript-Dateien, Bilder,. . . )

. . .

# Einige besondere Dateien

#### Verzeichnisse:

- ▶ bin: ausführbare Programme
- Mail: Dokumente zu ein- und ausgehenden Emails
- $\blacktriangleright$  viele weitere
- 'Versteckte' Dateien: Dot-Dateien (Punktdateien)
	- ▶ Dateiname beginnt mit einem Punkt
	- I Beinhalten System- und Programmeinstellungen
	- Beispiele:
		- .forward
		- .signature

Der Befehl: 'ls -l b\*' liefert die Ausgabe drwxr-xr-x 2 testv ss02 512 Sep 16 02:28 bin/

- Für jede Datei kann festgelegt werden, wer das Leserecht (r), Schreibrecht (w) und Ausführungsrecht  $(x)$  besitzt:
- ÷. Die ersten 3 Stellen → Besitzer
- Die zweiten 3 Stellen  $\rightarrow$  Gruppe
- Die letzten 3 Stellen → Andere ÷.
- Verändern mit  $\rightarrow$  chmod z.B. chmod o-rx bin/

<file> sei der Name einer Datei (ggf. inkl. Pfad)

- $\blacksquare$  cp  $\lt$ file $>$   $\lt$ Kopie $>$  oder cp  $\lt$ file $>$   $\lt$ dir $>$ 
	- $\blacktriangleright$  kopiert (copy) den Inhalt der Datei  $\langle$ file $\rangle$  in die Datei  $\langle$ Kopie $\rangle$ bzw. in das Verzeichnis <dir>
- cp -r <dir1> <dir2> kopiert das Verzeichnis <dir1> samt Inhalt

 $\blacksquare$ rm  $<$ file $>$ 

 $\blacktriangleright$  löscht (remove) die Datei  $<$ file $>$ 

<file> sei der Name einer Datei (ggf. inkl. Pfad)

 $\blacksquare$  mv  $\lt$  file $>$   $<$ neu $>$ 

■ benennt die Datei <file> in die Datei <neu> um

#### ■ Für Textdateien:

- Anzeigen des Inhalts: cat  $\langle$ Dateiname $\rangle$
- Erzeugen einer neuen Datei und Änderungen ihres Inhaltes : Editor
- Baumartig (hierarchisch) organisiert: Verzeichnisse (directories) können Dateien und auch wieder Verzeichnisse enthalten
- Das root-Verzeichnis ist das Verzeichnis, das alle anderen enthält
- Das home-Verzeichnis (home-directory) ist das Verzeichnis, das alle Dateien und Verzeichnisse des entsprechenden Benutzers enthält. Itesty ist das home-Verzeichnis des Benutzers testy.
- Das Arbeitsverzeichnis (working directory) '.' ist das Verzeichnis, in dem man sich 'gerade befindet'.

#### Der Pfad ist die Wegbeschreibung zu einer Datei

- ► /home/stud/s12/testv ist der Pfad aller Dateien, die im Verzeichnis testv gespeichert sind.
- Ein Punkt (.) bezeichnet stets das aktuelle Verzeichnis, i.e. Arbeitsverzeichnis.
- Eine  $\overline{T}$ ilde  $(\tilde{a})$  bezeichnet stets das home-Verzeichnis.
- $\triangleright$   $\tilde{\phantom{a}}$  <login-Name> ist das home-Verzeichnis des Benutzers mit  $<$ login-Name $>$
- Zwei Punkte (..) bezeichnen das übergeordnete Verzeichnis.

# bin-Verzeichnisse

■ enthalten ausführbare Programme

- Beispiel:  $\blacksquare$ 
	- $\blacktriangleright$  /usr/local/X11/bin enthält Befehle zum Aufruf von Anwendungsprogrammen, z.B. acroread
- acroread kann ohne Pfadangabe aufgerufen werden, da sein Pfad im PATH eingetragen ist.
- Alle Verzeichnisse, die in der PATH-Variablen angegeben sind, werden automatisch durchsucht.

# Finden des Pfades

#### Problem:

- I Firefox kennt den Pfad zu acroread nicht automatisch! In Firefox werden pdf-Dateien nicht automatisch angezeigt, da hierzu der Acrobat Reader benötigt wird. Firefox fragt nach einem Programm zum Anzeigen von pdf-Dateien.
- $\blacksquare$  In Firefox muss der auszuführende Befehl mit korrektem Pfad eingegeben werden.
- Finden des Pfades für einen Befehl: Befehl which  $\langle$  befehl $\rangle$ which acroread liefert /usr/local/X11/bin/acroread

## **Aktuelles Arbeitsverzeichnis ausgeben:**

- $\triangleright$  pwd (print working directory)
- Anlegen eines neuen Verzeichnisses
	- $\blacktriangleright$  mkdir  $\lt$ Verzeichnisname $>$ legt ein Verzeichnis mit dem angegebenen Namen an.

#### ■ Löschen eines Verzeichnisses

 $\blacktriangleright$  rmdir  $\lt$ Verzeichnisname $>$ löscht das Verzeichnis mit dem angegebenen Namen. Das zu löschende Verzeichnis darf keine Datei enthalten.

Wechseln des Verzeichnisses: cd Sei JavaPK das aktuelle Arbeitsverzeichnis

- Mit cd Aufgabe1 wechselt man ins Verzeichnis Aufgabe1
- $\blacksquare$  Mit cd .. wechselt man ins übergeordnete Verzeichnis, d.h. in das Verzeichnis testv
- Mit cd ../AD1 wechselt man von Verzeichnis JavaPK in das Verzeichnis AD1

Programm um Dateiinhalte zu durchsuchen.  $\blacksquare$ 

Die wichtigsten Switche sind: m.

- $\blacktriangleright$  -i für caseinsensity
- $\blacktriangleright$  -R für rekursiv
- En für die Zeilennummer

#### Beispiel: grep -i icewm .xsession liefert: 37:icewm

- **SSH** ist ein Protokoll zur Fernadministration. Im Gegensatz zu z.B. Telnet wird die Verbindung verschlüsselt.
- Es eigenet sich wunderbar um in der Arbi von zuhause aus zu m. Arbeiten.
- GUI Anwendungen können per X-Forwarding von anderen Rechnern aus gestartet werden. (switch -X)

Beispiel: ssh -X ersti@duemmer.informatik.uni-oldenburg.de m.

## SCP ist ein Tool um per ssh Dateien zu übertragen.

#### Beispiel: scp testfile duemmer:/tmp  $\blacksquare$

# Drucken

- Drucker in der ARBI  $\mathbf{r}$
- **Druckquotas**
- Die Druckerwarteschlange
- Starten eines Druckauftrags
- Zustand des Druckers
- Abbrechen/Löschen eines Druckauftrags
- Alle Drucker der ARBI haben einen Namen, der mit lw beginnt: lwblau, lwrot, lwlila, lworange,. . .
- Welcher Drucker wird verwendet?
	- Befehl Ipq zeigt Informationen über den voreingestellten Drucker (Default-Drucker) an, d.h. in welchem Raum der Drucker steht, ob es Probleme mit dem Drucker gibt und welche Druckaufträge in der Drucker-Queue stehen und welche ID-Nummern diese Druckaufträge haben.
- Der Befehl lpq -P<Druckername> zeigt diese Informationen über den Drucker mit dem entsprechenden Namen an.
- Alle Drucker sind Postscript-Drucker nur Dateien im Postscript-Format können gedruckt werden.
- Druckbefehle für Postscript-Dateien
	- $\blacktriangleright$  lpr -P <Druckername> <Dateiname>
- Unterschiedliche Dateiformate in unterschiedlichen  $\mathbf{r}$ Anwendungsprogrammen:
	- $\blacktriangleright$  Text-Dateien (ASCII-Dateien) nedit, pine, ...
	- ▶ pdf-Dateien Acrobat-Reader
	- **HTML-Dateien Mozilla**

# Automatisches Umwandeln und Drucken von Dateien

- Oft ist es nicht nötig Dateien 'manuell' in das Postscript-Format umzuwandeln
- Man muss für diese Umwandlung nicht unbedingt eine grafische Oberfläche bemühen
- Druckbefehle für (fast) alle Dateien
	- $\triangleright$  a2ps -P <Druckername> <Dateiname>
- a2ps wandelte eigentlich alle textbasierten Dateiformate (und PDF) in das Postscript-Format um und druckt es
- Formate wie DOC, DOCX, ODT usw. können so leider nicht gedruckt werden. In diesen Fällen muss erst in PDF umgewandelt werden.

#### Nach dem Eingeben des Druckbefehls: m.

- ▶ Der Druckauftrag wird in die Warteschlange (queue) des Drucker <Druckername> eingetragen.
- ► Erst nach Abarbeitung aller früheren Druckaufträge der Warteschlange wird der Druckauftrag ausgeführt.

## **Abfragen der Druckerwarteschlange:**

 $\blacktriangleright$  lpg -P <Druckername>

- Für jeden Student wird ein Druckquota von maximal 50 Seiten verwaltet, d.h. es dürfen maximal 50 Seiten pro Tag gedruckt werden.
- Bei jedem Druckauftrag wird das Druckquota entsprechend п erniedrigt.
- Das Druckquote wird jeden Tag um 5 Seiten erhöht, bleibt aber stets unter 50.
- Man erhält per EMail eine Benachrichtigung über sein Druckquota-Konto.
- Solange ein Druckjob noch in der Queue steht, kann man ihn löschen durch lprm -P<Druckername> <jobid>
	- $\triangleright$   $\lt$ jobid $>$  ist die ID-Nummer des zu löschenden Druckauftrags.
	- ▶ Weitere Möglichkeiten, den zu löschenden Auftrag zu beschreiben, sind in den man-pages erklärt.
- Jeder Benutzer hat nur begrenzten Speicherplatz zur Verfügung.
- Wieviel Platz dies ist ändert sich regelmässig.
- Je mehr Backup-Kapaziptät zur Verfügung steht desto mehr Speicher steht einem zur Verfügung.
- quota -v gibt Auskunft zum momentanen Stand.
- **Programmaufrufe produzieren in der Regel Ausgaben**
- Oft ist es nützlich diese weiterzuverarbeiten oder zu speichern.
- 3 wichtige Operatoren:  $>$ ,  $\lt$ ,  $\mid$
- $\blacksquare$  >: ist die sog. Outputpipe: cat file > file2
- $\blacksquare$  <: die Inputpipe: mysql -p < table.sql
- | |: Weiterleitung von Ausgaben: cat file | grep pattern

Viele Möglichkeiten, Hilfe zu erhalten:

- man-pages aufrufen  $\rightarrow$  Erläuterungen zu Unix-Befehlen m,
- Kommilitoninnen und Kommilitonen fragen
- TutorInnen löchern, z.B. die Tutoren des Programmierkurses
- In Internet und Newsgroups informieren
- Mitarbeiter der ARBI fragen m.

■ Wer das hier Gelernte zu Hause ausprobieren möchte, sich aber kein BSD- oder GNU/Linux-System installieren möchte, findet unter http://www.ubuntuusers.de eine Zusammenstellung von GNU/Linux-Software, komplett von CD lauffähig.